## **Adding a Payment Method**

- 1. Login to your account using your email address and password.
- 2. Click the Payment Accounts tab.

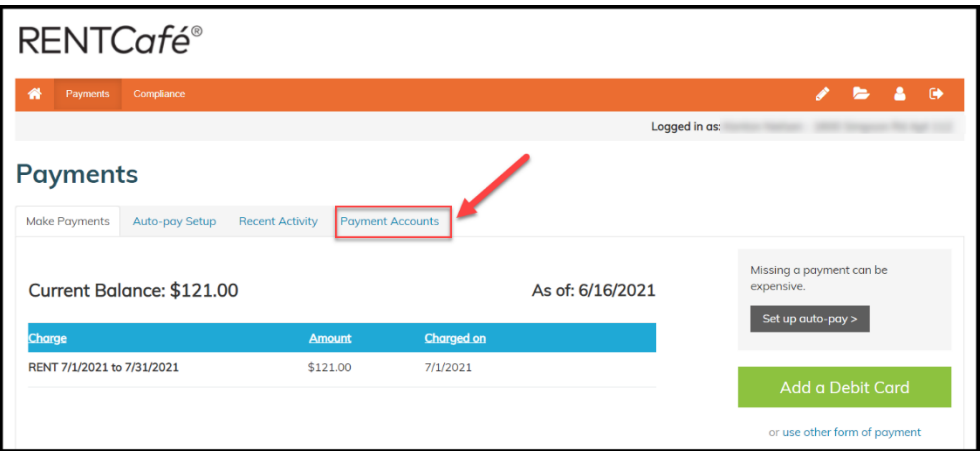

3. Click Add Bank Account, Add Credit Card, or Add Debit Card, depending on the type of account you want to add.

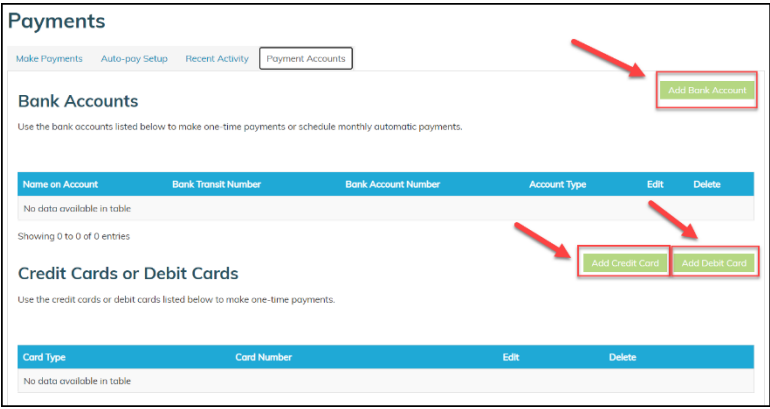

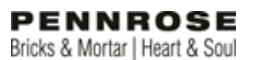

4. If you are adding a credit or debit card, input the card information, billing information, check he terms and conditions box, and click Save.

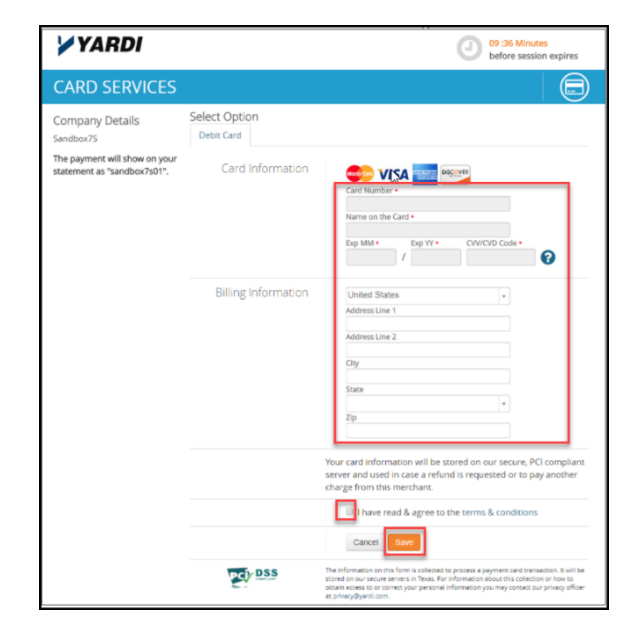

5. If you are adding a bank account, input the account name, routing number, account type and confirm the account type, then click Save.

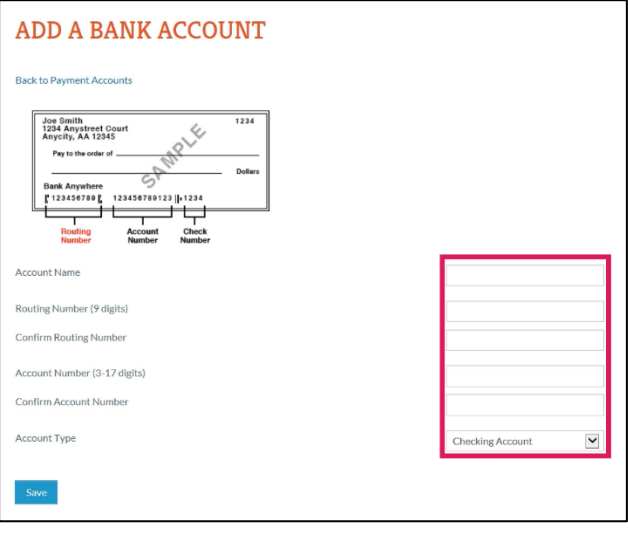

6. You can edit or delete a payment method at any time by going to the Payment Method tab.

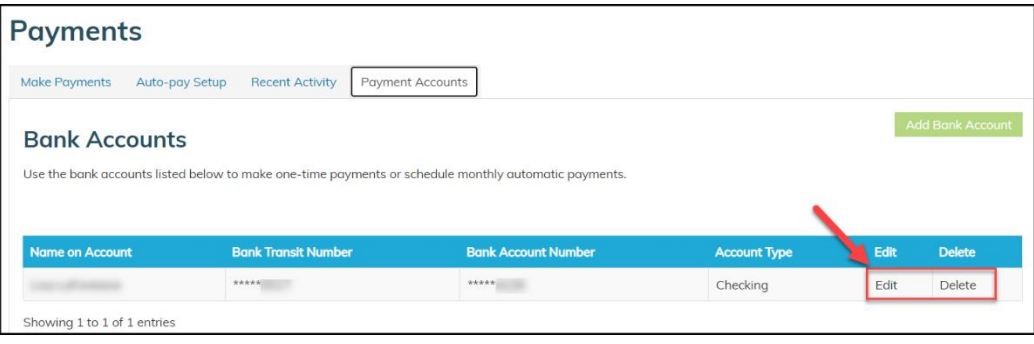